## 問 題

V-nasClair・V-nas シリーズの塗りハッチングの作図設定について教えてください。 (V-nas 専用 CAD シリーズの「透過」モードと同じように作図する方法を教えてください)

## 対象製品

V-nasClair・V-nas シリーズ

## 回答

20xx シリーズより、ハッチング作図の「透過」は「透明度の設定」をすることを表します。 2x シリーズの「ハッチングの透過モード」とは作図結果が異なりますのでご注意ください。 解説のイメージ(3 種類)を参考にしていただき、イメージに合致する作図設定で作図してください。 2x シリーズでの透過モード(既存の要素が見えるようなハッチング作図)をしたい場合は、 作図イメージⅢの作図設定で作図してください。

## 操作手順

対象コマンド:

[V-nas 標準モード]:[作図]タブ−[ハッチング]カテゴリ−『ハッチング-〇〇』コマンド [V-nas クラシックモード]:『作図−ハッチング−〇〇』コマンド

※ハッチングコマンドでハッチングしたい箇所を指定し、【ハッチングの作図:ダイアログ】を表示してく ださい。(次ページに作図設定・作図結果(イメージ)を掲載しています)

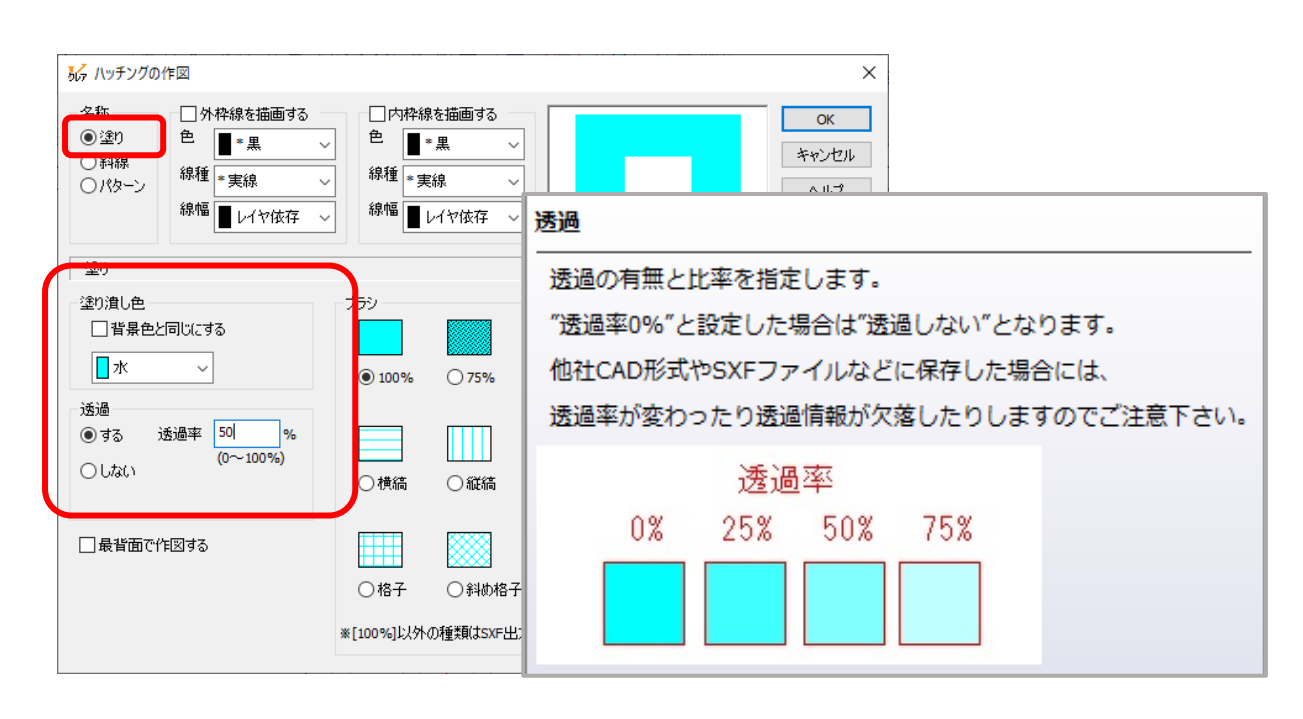

個人利用目的以外の利用、無断転載、複製を禁じます。 当社著作権について ( https://www.kts.co.jp/msg/cpyrighty.html ) Copyright (C) KAWADA TECHNOSYSYTEM CO.LTD. All Rights Reserved.

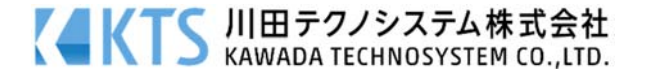

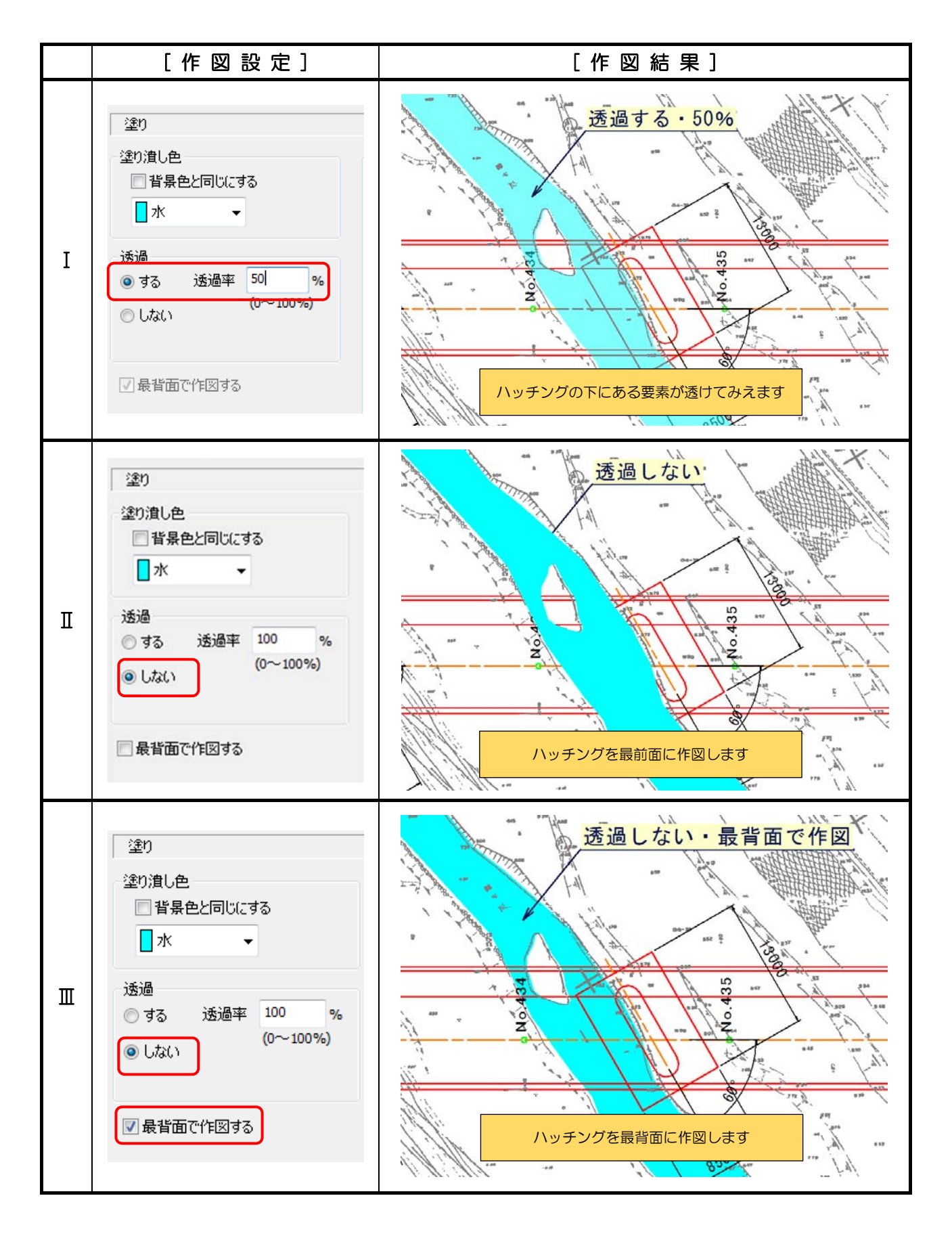

個人利用目的以外の利用、無断転載、複製を禁じます。 当社著作権について (https://www.kts.co.jp/msg/cpyrighty.html) Copyright (C) KAWADA TECHNOSYSYTEM CO.LTD. All Rights Reserved.

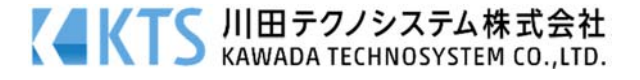